## UNIVERSITE DE SHERBROOKE

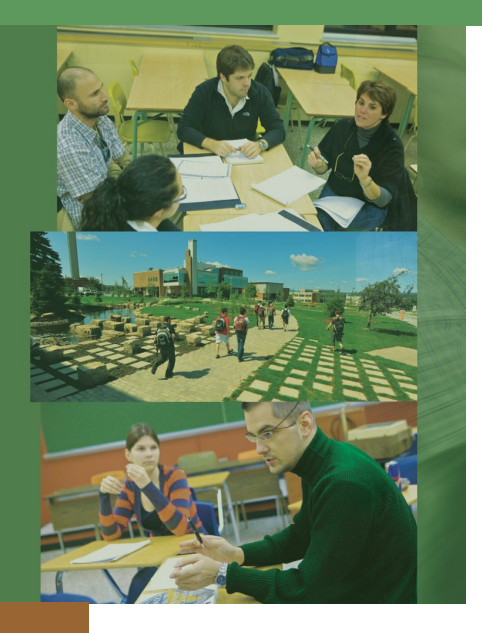

## Procédure d'admission

Si vous n'avez pas un dossier actif d'étudiante ou d'étudiant à l'Université de Sherbrooke, ce qui sera le cas de la plupart d'entrevous, vous devez faire une [demande d'admission](https://helios.usherb.ca/lib880/infoadm/cw/wda1/CLW301F1) sur le site de l'Université.

Une fois celle-ci approuvée, vous aurez accès à la fiche d'inscription en ligne. Il est recommandé de faire sa demande d'admission au plus tard le **1 er juillet** pour le trimestre d'automne, le **1 er** novembre pour le trimestre d'hiver et le **1 er mars** pour le trimestre d'été.

## Procédure d'inscription en ligne

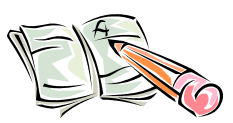

Il faut se rendre au [www.usherbrooke.ca/mondossier.](http://www.usherbrooke.ca/mondossier) À votre gauche, vous cliquez sur « Renseignements académiques », authentifiez-vous et cliquez sur « Fiche d'inscription en ligne ». Ensuite, allez au bas de la page et cliquez sur « Ajouter une activité », à ce moment-là, vous verrez inscrit en gras « État actuel du cheminement dans le programme » et, un peu plus bas, « Cours offerts » ainsi que la liste de ceux-ci. Faites votre choix parmi le ou les cours en cochant le carré à gauche et confirmez l'ajout. Vérifiez votre numéro de groupe et modifiez-le au besoin. Pour terminer, vous cliquez sur « Je signe et je confirme mon inscription ».